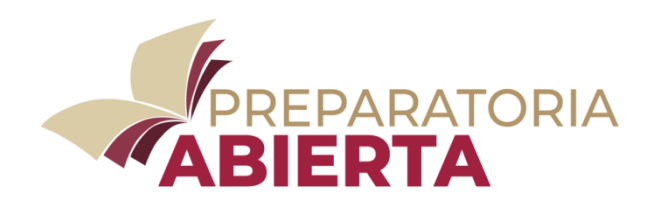

# **PREPARATORIA ABIERTA**

## **PUEBLA**

**PLÁTICA INFORMATIVA**

**PLAN MODULAR**

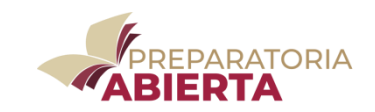

**Es una opción de la Secretaría de Educación que proporciona la Subsecretaría de Educación Obligatoria, en el Estado de Puebla**

**Un modelo flexible que se adapta a las condiciones particulares de tiempo y espacio de los estudiantes y permite iniciar, continuar y concluir estudios en el Nivel Medio Superior**

**Independientemente de las necesidades particulares de cada persona, todos tienen una opción en Preparatoria Abierta** 

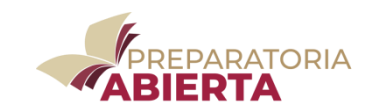

### **CARACTERÍSTICAS DE PREPARATORIA ABIERTA Plan Modular**

- ✓ **Sin examen de admisión**
- ✓ **Sin límite de edad**
- ✓ **No exige promedio mínimo para ingresar**
- ✓ **Inscripción durante todo el año**
- ✓ **Sin límite de tiempo para terminar los estudios**
- ✓ **El estudiante decide el orden para cursar los módulos**
- ✓ **Enfoque por competencias**
- ✓ **Se puede trabajar y estudiar al mismo tiempo**
- ✓ **El servicio tiene cobertura nacional**
- ✓ **Los estudios tienen validez oficial y reconocimiento nacional**
- ✓ **Se acepta Equivalencia de Estudios de Bachillerato en otra Modalidad**

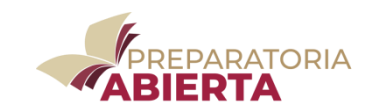

### **PLAN MODULAR DE PREPARATORIA ABIERTA**

### **El Plan Modular, considera el Enfoque por Competencias**

El diseño de los Programas de Estudio parte de la lógica de las competencias y no de la lógica de las disciplinas, por ello los Módulos relacionan contenidos de varias disciplinas.

**"Una competencia es la integración de habilidades, conocimientos y actitudes en un contexto específico"**. Esta estructura reordena y enriquece los planes de estudio y se adapta a sus objetivos de aprendizaje.

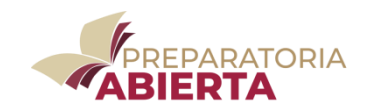

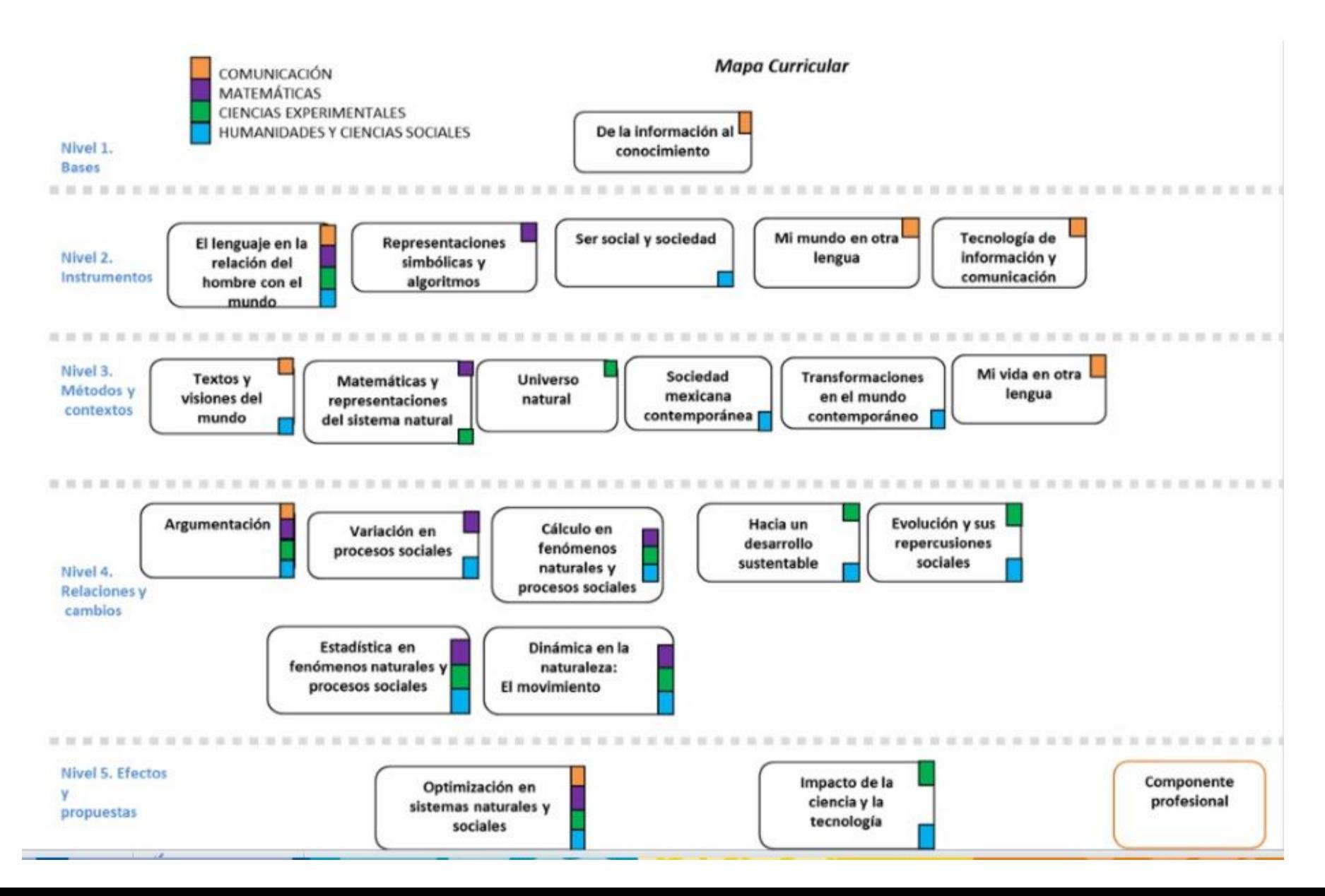

### **Consideraciones para inscribirse**

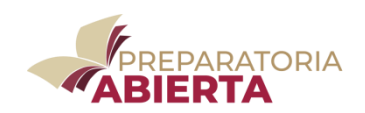

Reúne los **Requisitos de Inscripción**, recuerda la inscripción es **gratuita**

1. Comprobante de registro y asistencia a la Plática Informativa.

- 2. Copia certificada del Acta de nacimiento, o documento legal equivalente en original.
- 3. Certificado de terminación de estudios de educación secundaria, en original.
- 4. Dos fotografías tamaño infantil recientes e iguales en blanco y negro o en color, de frente y con el rostro descubierto, con ropa clara, en terminado mate.
- 5. Constancia de la Clave Única de Registro de Población (CURP), en original.

6. Identificación oficial vigente con fotografía en original (credencial del IFE, pasaporte, cartilla del servicio militar nacional, credencial expedida por el gobierno federal, estatal, municipal) o certificado de terminación de estudios de educación secundaria en caso de ser menor de edad, cuando no cuente con ella podrá presentar identificación del trabajo.

En caso de aspirantes nacionales o extranjeros **que hayan cursado estudios de Bachillerato en algún Subsistema diferente al de Preparatoria Abierta** que deseen se les reconozcan, deberán presentar original y copia de:

a) Resolución de equivalencia o revalidación de estudios expedida por la Secretaría de Educación u Organismo Público Descentralizado en el Estado.

b) El documento que sirvió de antecedente para la emisión de la resolución de equivalencia y/o de revalidación de estudios.

c) Comprobante de estancia legal en el país expedido por la Secretaría de Gobernación, en su caso.

d) Traducción del Acta de Nacimiento o Documento Legal Equivalente, en su caso.

### **Consideraciones para inscribirse**

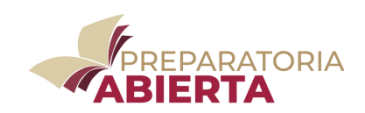

### **Revisa la información de la Plática Informativa**, en la pagina

[https://preparatoriaabiertapuebla.com/](http://www.prepaabiertapuebla.com.mx/)

en el enlace <https://preparatoriaabiertapuebla.com/inscripcion-todo-el-ano/> puedes conocer las características y requisitos;

1-debes revisar la información de la platica informativa PDF, Enlace que aparece debajo del plan de estudios seleccionado PLAN MODULAR 2-debes contestar y enviar el cuestionario anexo 3-debes imprimir el comprobante de platica informativa- EXCELL

Para la ciudad de puebla,

1-debes agendar cita para inscribirte

aparece el calendario del mes en curso, debes elegir la fecha y seleccionar el horario 2-recibirás un mensaje de confirmación de cita en el correo electrónico registrado

Para el interior del estado,

están publicadas fechas y horarios de las oficinas de atención

#### **Selecciona la oficina mas cercana a tu domicilio: COORDINACIÓN DE DESARROLLO EDUCATIVO / OFICINA**

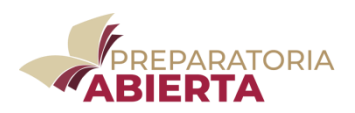

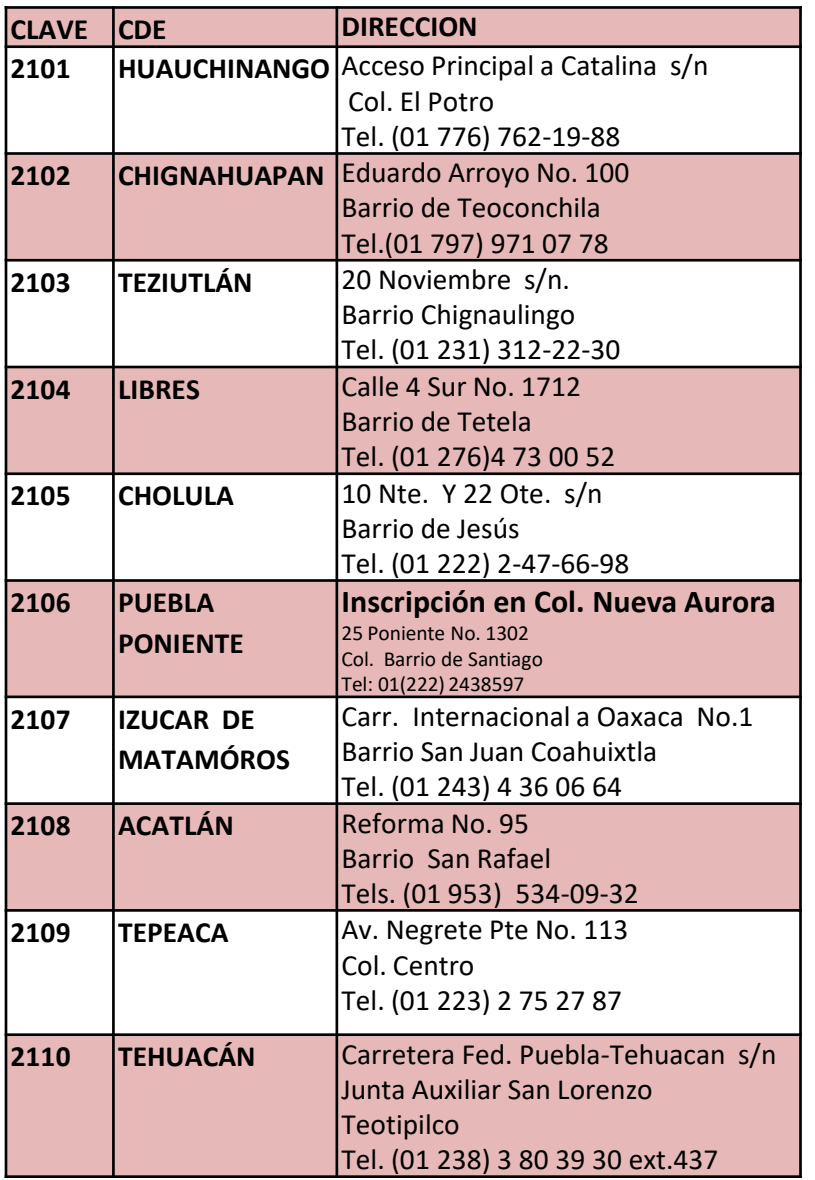

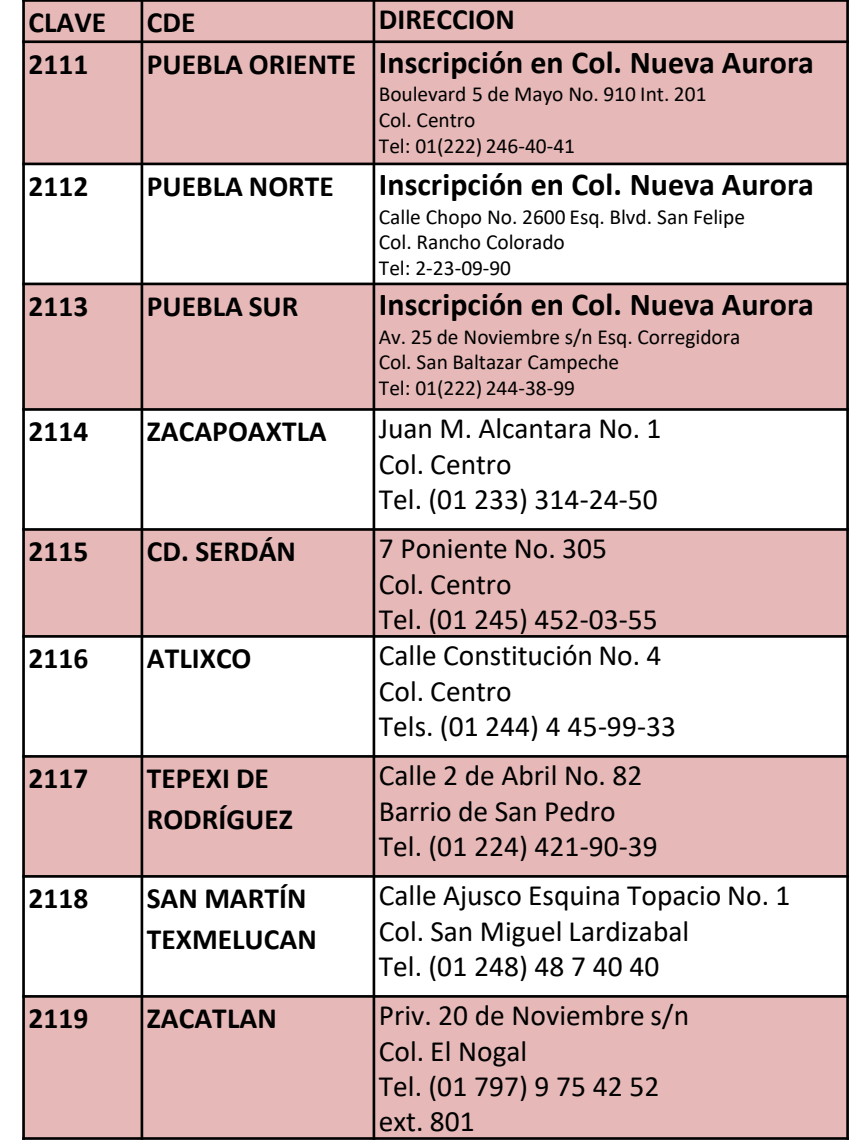

#### **Puedes estudiar Preparatoria Abierta de las siguientes formas:**

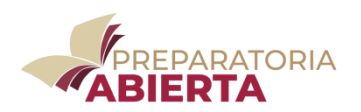

#### **Como estudiante independiente**

En donde el estudiante asume el control de su aprendizaje, dirigiendo y evaluando la construcción de su propio conocimiento.

Plan Modular, libros <https://preparatoriaabiertapuebla.com/estudiantes-plan-modular/>

Los libros de texto de Preparatoria Abierta se encuentran a la venta.

#### **Asistiendo al servicio de asesoría académica**

Serás atendido por un grupo de Asesores que orientan a los estudiantes que lo soliciten y/o requieran, con el propósito de apoyarles en su aprendizaje y la acreditación de las asignaturas.

Contacto con asesores <https://preparatoriaabiertapuebla.com/correos-de-atencion-academica/>

En las instalaciones del Subsistema de Preparatoria Abierta se brinda asesoría académica gratuita.

Plan Modular, Plataforma de SEP Federal <https://www.prepaabierta.sep.gob.mx/entorno-virtual-de-aprendizaje/index.php>

También puedes asistir a los **Centros de Asesoría autorizados**.

**Si alternas el estudio independiente con la asesoría académica, obtendrás mejores resultados**

### **Los exámenes y la acreditación en Preparatoria Abierta**

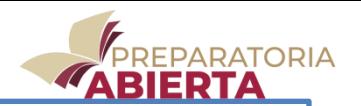

En tu primera solicitud de examen, podrás solicitar dos módulos como máximo, estas deberán ser del primer o segundo nivel (se sugiere iniciar con el Módulo De la Información al Conocimiento).

A partir de la segunda solicitud en adelante, podrás solicitar de cualquier nivel dos módulos, como máximo.

Si cuentas con estudios parciales de otro bachillerato con Equivalencia de Estudios, en tu primera solicitud de exámenes podrás solicitar dos módulos como máximo y deberán ser del Nivel que te corresponda.

Si ya estabas inscrito en Preparatoria Abierta y deseas continuar tus estudios, deberás acudir al Subsistema de Preparatoria Abierta para actualizar tu historial, (lleva tu credencial)

#### **Como solicitar examen**

Consultar la página www.preparatoriaabiertapuebla.com, para imprimir la Solicitud de Examen del Plan Modular.

Selecciona previamente la sede de aplicación de examen en el **Directorio de Sedes y** Llena la solicitud de examen de acuerdo al calendario vigente.

Consultar la página hhtp://www.puebla.gob.mx para imprimir la Orden de Pago y pagar el costo del trámite.

Con la orden de pago impresa, acudir a cualquiera de los lugares autorizados para realizar el pago: 1-Instituciones bancarias

2-Pago en línea

✓**Asistir a la Coordinación de Desarrollo Educativo en que esté inscrito, para registrar solicitud de examen, entregando:** Solicitud de examen, 2 impresiones (misma firma que la credencial) Comprobante de pago, original Credencial de estudiante, original

✓Para obtener mayor información consulta https://preparatoriaabiertapuebla.com/informaciòn-solicitud-de-examen/

**Fecha para realizar el pago de derecho a examen y solicitar Examen**

 $\overline{\phantom{a}}$ 

**Contract** 

**Fecha para presentar los exámenes solicitados**

**Horario para presentar los exámenes, cada módulo tiene asignado un día y hora de presentación**

**Antes de solicitar** 

 **examen . . . .** 

✓**Verifica los módulos que no has acreditado**

✓**Solicita los módulos que has estudiado**

✓**Busca nuestros ejercicios de autoevaluación**

✓**Organiza tu tiempo familiar, laboral y de estudio**

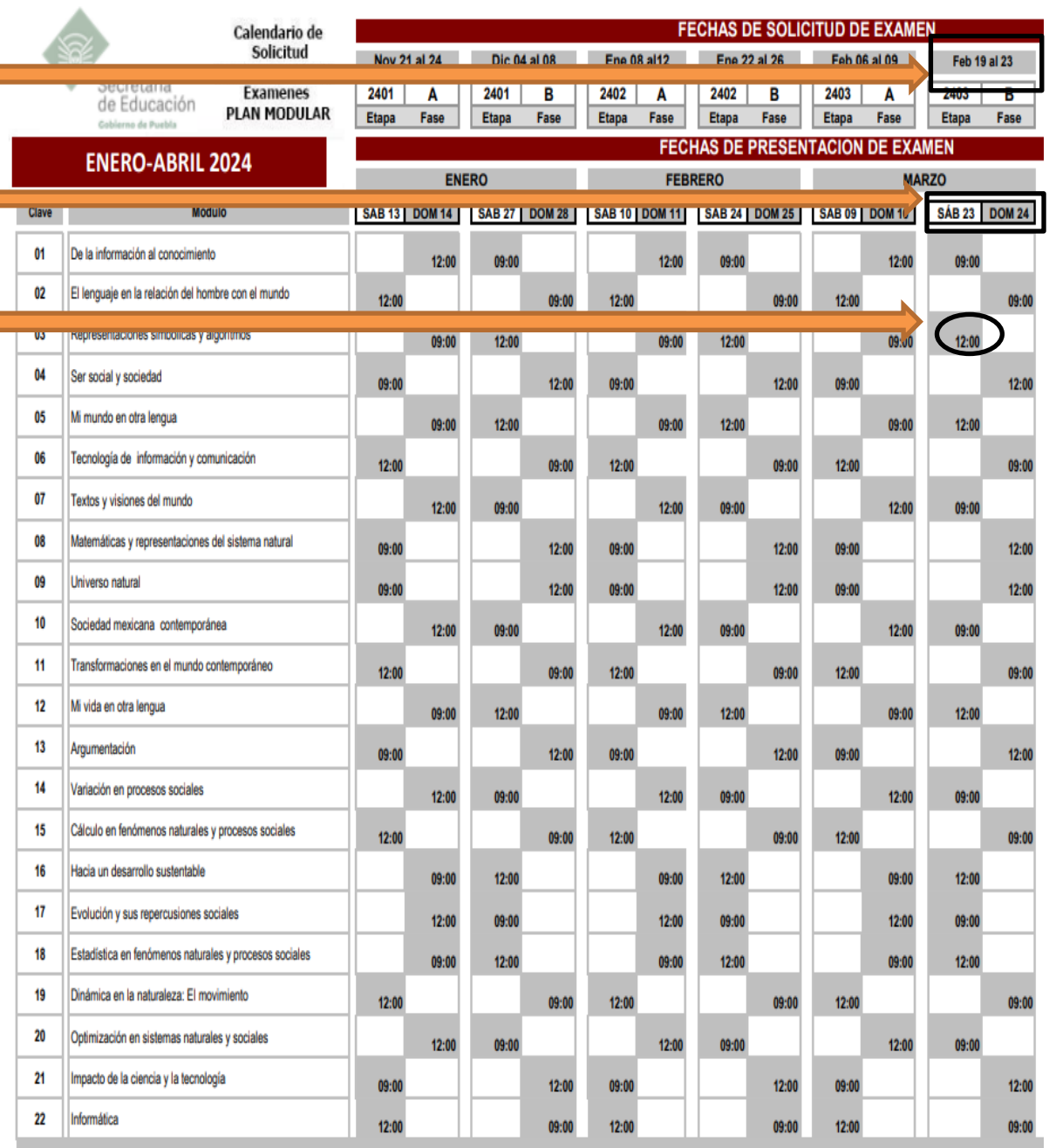

### **FORMATO DE SOLICITUD DE EXÁMENES**

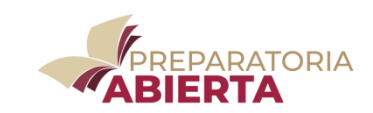

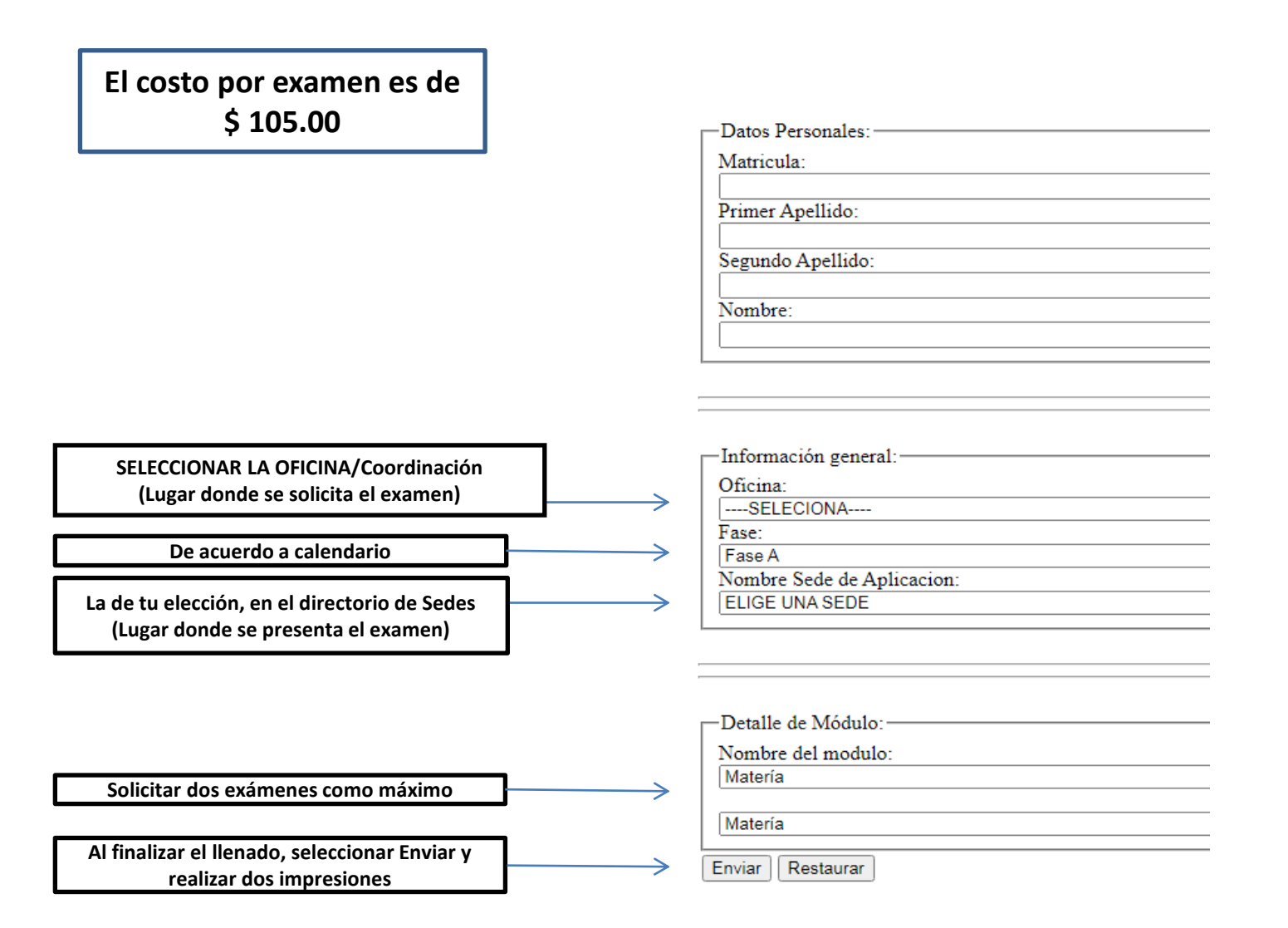

# **CONSIDERACIONES PARA PRESENTAR EXAMEN**

### **Presentar los requisitos:**

✓Solicitud de Exámenes de la etapa-fase correspondiente ✓Credencial de Preparatoria Abierta vigente  $\checkmark$ Identificación oficial vigente con fotografía, (el menor de edad presenta Certificado de Secundaria)

**Consideraciones:**

✓**Ubica anticipadamente la sede de aplicación**

✓**¡Llega siempre a tiempo!** (No hay tolerancia)

✓**Recuerda apagar tu celular, mientras presentas tu examen**

 $\checkmark$ No se permite la consulta de ningún tipo de material auxiliar para realizar el examen, ni el uso de calculadoras, excepto en los siguientes módulos: Variación en Procesos Sociales/ **Tabla de Logaritmos y Antilogaritmos**; Universo Natural / **Tabla Periódica de los Elementos**

✓Cuentas con **dos horas treinta minutos** para la resolución de cada uno de los exámenes

✓Es importante que atiendas las **instrucciones del aplicador**, facilitará el llenado de la hoja de respuesta

### **HOJA DE RESPUESTAS**

**Al codificar la Hoja de Respuesta, recuerda verificar los datos en tu credencial y los que el aplicador te indique:**

Los datos del estudiante como : Apellido paterno, materno y nombre; así como la firma serán llenados con tinta negra

Los datos de la aplicación: Matrícula, clave del módulo, oficina, etapa de aplicación, sede respuestas, se llenarán con lápiz del numero 2 o 2 ½ y rellenar los alveolos que corresponda a cada número

En el apartado de respuestas, es necesario rellenar correctamente los alveolos ( con lápiz numero 2 o 2 ½ ) correspondientes a la letra que se considera como respuesta correcta

Al finalizar el examen verifica que tus datos estén correctos , de lo contrario se **CANCELARA TU EXAMEN**

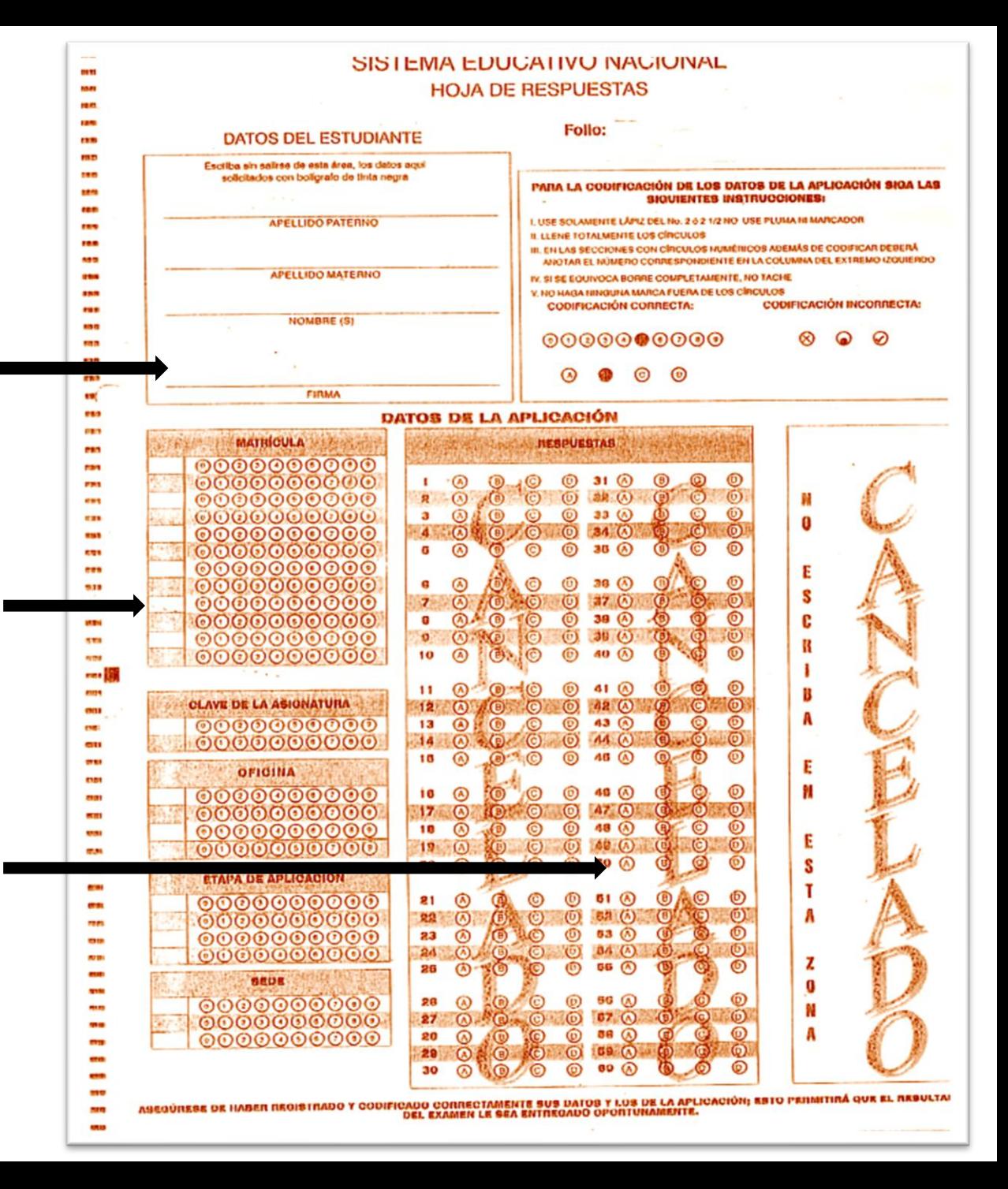

### **CONSULTA DE CALIFICACIONES**

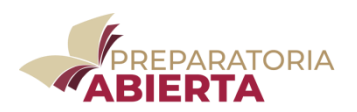

Para conocer los resultados de tus exámenes, puedes presentarte en el Subsistema de Preparatoria Abierta o visitar la página

<https://preparatoriaabiertapuebla.com/>

7 días hábiles después de presentar el examen

Al consultar la página, registra tu matrícula y podrás ver las calificaciones de los exámenes que has presentado.

Si acudes a las instalaciones del Subsistema de Preparatoria Abierta deberás presentar los requisitos para poder solicitar resultados de calificaciones (Credencial de Preparatoria Abierta vigente y copia de la solicitud de examen de la etapa correspondiente).

Si acudes a la Oficina / Coordinación de Desarrollo Educativo en 15 días hábiles posterior a la aplicación de examen, recibirás los resultados presentando los requisitos mencionados.

### **Para concluir la Platica Informativa …**

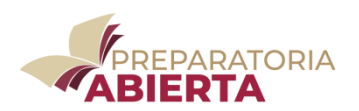

Si estas interesado en inscribirte a Preparatoria Abierta, debes realizar lo siguiente:

Contesta el cuestionario de Plática Informativa, al terminar envíalo e imprime el comprobante, que es un requisito de inscripción

El comprobante de Plática Informativa tiene una **vigencia de 45 días** naturales, y con el podrás inscribirte en las instalaciones del Subsistema de Preparatoria Abierta o a las **15 Oficinas/Coordinaciones de Desarrollo Educativo del interior del Estado**

**Acude a las instalaciones del Subsistema de Preparatoria Abierta, si vives en la CD. de Puebla**; o a las Coordinaciones de Desarrollo Educativo FORANEAS si vives en otro municipio; con tus **requisitos de inscripción** y el **comprobante de Plática Informativa**; recuerda que si te falta algún requisito no podrás inscribirte

Si deseas mayor información sobre los servicios de Preparatoria Abierta, revisa los demás apartados de esta página

**Bienvenido, Recuerda que. . .** 

**Independientemente de las necesidades particulares de cada persona,** 

**todos tienen una opción en Preparatoria Abierta**